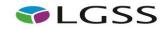

## LGSS SUPPLIER GUIDE TO USING DUE NORTH

**NOTE:** This guide that has been put together by LGSS Procurement to assist potential providers in responding to LGSS tenders on Due North. Potential providers using this guide are still fully responsible for ensuring their responses are submitted correctly. Other support is also available in the form of a Due North helpdesk and the Due North online user guides which are both referenced within this guide.

*Click on ctrl + the link you need, to go to the relevant page:* 

**Registering an Account** 

**Logging In and Accessing Contract Opportunities** 

**Drafting and Submitting a Response** 

**<u>Contacting the Buyer</u>** (and Due North Contact Details)

1

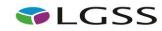

## **Registering an Account**

- Go to <u>www.lgssprocurementportal.co.uk</u>
- Click 'Supplier Registration' and then 'Register' (top right)
- To see all current opportunities for all LGSS authorities click 'Current Opportunities'
- To see Official Due North user guides click 'User Guides'

| Navigation                                 | Home                                                                                                    | Authorities                                     |
|--------------------------------------------|----------------------------------------------------------------------------------------------------|-------------------------------------------------|
| Home                                       | Welcome to the LGSS eSourcing Portal                                                                                                    | Cambridgeshire County<br>Council                |
| Supplier Registration                      |                                                                                                    | Daventry District Council                       |
| Current Opportunities<br>Contract Register | Today, shared services in local government are a reality. LGSS is one of the<br>largest public sector shared services ventures of its kind in the UK, wholly owned<br>by Cambridgeshire and Northamptonshire county councils. Both authorities            | East Cambridgeshire District<br>Council         |
| User Guides                                | collaborate to deliver a number of services, one of which is the procurement<br>function.                                                                                                    | First for Wellbeing CIC Ltd                     |
| Login                                      |                                                                                                    | Northampton Borough<br>Council                  |
|                                            |                                                                                                    | Northampton Partnership<br>Homes                |
|                                            |                                                                                                    | Northamptonshire County<br>Council              |
|                                            |                                                                                                    | Northamptonshire Healthcare<br>Foundation Trust |
|                                            | <ul> <li>First for Wellbeing CIC Ltd</li> <li>Northampton Borough Council</li> <li>Northampton Partnership Homes</li> <li>Northamptonshire County Council</li> <li>Northamptonshire Healthcare Foundation Trust</li> <li>Olympus Care Services</li> </ul> | Olympus Care Services                           |
|                                            | If you are interested in learning more about LGSS and the other services we offer,<br>please visit the LGSS website to find out more.                                                                                                    |                                                 |

2

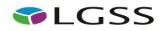

- You will then see a page of minimum IT requirements please ensure that you read them and are sure you comply with them to ensure you can access the site smoothly
- Click 'Continue' at the bottom of the page

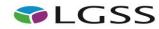

#### Minimum and recommended system requirements

Any internet capable PC will be able to successfully use the AI Procurement application, recent tests highlighted no performance issues using a laptop and Apple eMac with the following specifications:

IBM Thinkpad - Intel Pentium 3 850Mhz, 512MB RAM running Windows 2000 Professional Apple eMac - PowerPC G4 1Ghz, 1GB RAM running OSX 10.4.11

#### Please find detailed specifications below:

### PC - Computer specifications

|                      | Minimum                                                                                                    | Recommended                                                                                                   |
|----------------------|----------------------------------------------------------------------------------------------------|----------------------------------------------------------------------------------------------------|
| Processor            | Intel/AMD 200Mhz                                                                                                    | Intel/AMD 1Ghz                                                                                                |
| Operating system     | Windows 98 and above / Linux                                                                                                    | Windows XP and above / Linux                                                                                  |
| Memory               | 32 MB                                                                                                    | 1 GB                                                                                                    |
| Internet browser     | Internet Explorer (Version 9)<br>Google Chrome (Version 32)<br>Firefox (Version 30)<br>Safari (Version 6.28)<br>Opera (Version 22) | Internet Explorer (Latest)<br>Google Chrome (Latest)<br>Firefox (Latest)<br>Safari (Latest)<br>Opera (Latest) |
| Screen display       | 800x600 256 colours                                                                                                    | 1024x768 32-bit colour                                                                                        |
| Internet connection* | 56K Dialup                                                                                                    | 512k Broadband                                                                                                |

#### Apple Mac - Computer specification

|                      | Minimum               | Recommended            |
|----------------------|-----------------------|------------------------|
| Processor            | Power PC 300Mhz       | Intel/Power PC 1Ghz    |
| Operating system     | Mac OS 9.0+           | Mac OSX                |
| Memory               | 32 MB                 | 1 GB                   |
| Internet browser     | Safari (Version 6.26) | Safari (Latest)        |
| Screen display       | 800x600 256 colours   | 1024x768 32-bit colour |
| Internet connection* | 56K Dialup            | 512k Broadband         |

\* Performance of uploads/downloads is directly related to the bandwidth/usage of your internet connection. It may also be affected by the configuration of your computer/internet browser. The bandwidth available at our data centre supports the highest connection speeds available, so you should always get the best performance that your configuration provides.

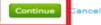

• On the next page you can begin to create your account by entering your account information. Click 'Continue' when completed

# **G**LGSS

| TEI:e                                                    | First name                                  | Last name                                                       |
|----------------------------------------------------------|---------------------------------------------|-----------------------------------------------------------------|
|                                                          |                                             |                                                                 |
| ob tite                                                  | Department 😡                                |                                                                 |
| Telephone                                                | Fax (optional)                              | Mobile (optional)                                               |
|                                                          |                                             |                                                                 |
| imeli                                                    |                                             |                                                                 |
| We will use this to notify you                           | of new opportunities.                       |                                                                 |
|                                                          |                                             |                                                                 |
| Confirm email                                            |                                             |                                                                 |
|                                                          |                                             |                                                                 |
| Username                                                 |                                             |                                                                 |
| Will default to your email ad                            | dress, however this may be changed if re    | quired.                                                         |
|                                                          |                                             |                                                                 |
| Password                                                 |                                             |                                                                 |
| Your password must be beh                                | ween 5 and 12 characters long, contain a    | mbdure of UPPERCASE and lowercase letters, numbers and symbols. |
|                                                          |                                             |                                                                 |
| Confirm password                                         |                                             |                                                                 |
|                                                          |                                             |                                                                 |
| Memorable Word 😜                                         |                                             |                                                                 |
| Please enter a memorable v                               | ord that will be used on login to verify yo | u as a user.                                                    |
|                                                          |                                             |                                                                 |
| Memorable word hint                                      |                                             |                                                                 |
| Enter a hint that will help yo.<br>e.g. First pet's name | u remember your memorable information.      |                                                                 |
| e.g. Pracpera neme                                       |                                             |                                                                 |
|                                                          |                                             |                                                                 |
| Preferred language                                       |                                             |                                                                 |
| English                                                  |                                             |                                                                 |
| Preferred time zone                                      |                                             |                                                                 |
| (UTC) Dublin, Edinburgh, L                               | Lisbor 🖌                                    |                                                                 |
|                                                          |                                             |                                                                 |
| Continue Back Cancel                                     |                                             |                                                                 |

- Click 'Continue' when information has been entered
- On the next page you will be asked to enter information about the organisation

| LG | 5 | 5 |
|----|---|---|
|    | - |   |

| Company name                   |   |       |
|--------------------------------|---|-------|
| Test122                        | × |       |
| Address                        |   |       |
| Testville                      |   |       |
|                                |   |       |
| Town                           |   |       |
|                                |   |       |
| County                         |   |       |
| Northamptonshire               | ~ |       |
| Postal code / zip              |   |       |
|                                |   |       |
| Country                        |   |       |
| United Kingdom                 | ~ |       |
| Website (optional)             |   |       |
| http://www.example.com         |   |       |
| Registration number (optional) |   |       |
|                                |   | □ N/A |
| VAT number (optional)          |   |       |
|                                |   | □ N/A |

- Click 'Continue' when finished.
- You will then be prompted on the next screen to enter your 'Company Description' and classification information.

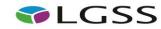

| Company description                                                                        |  |
|--------------------------------------------------------------------------------------------|--|
| Promote your company to potential buyers.                                                  |  |
|                                                                                            |  |
|                                                                                            |  |
|                                                                                            |  |
|                                                                                            |  |
|                                                                                            |  |
|                                                                                            |  |
| Company keywords<br>Improve your company's searchability by entering a number of keywords. |  |
|                                                                                            |  |
|                                                                                            |  |
| 1.                                                                                         |  |
| 2                                                                                          |  |
| 2                                                                                          |  |
|                                                                                            |  |
| 2                                                                                          |  |
| 2                                                                                          |  |
| 2                                                                                          |  |

| CI |  |  |  |  |  |
|----|--|--|--|--|--|
|    |  |  |  |  |  |
|    |  |  |  |  |  |

Please check all that apply. This information is used for reporting purposes only. Legal Status of Organisation Charitable Incorporated Organisation (CIO) Community Interest Company (CIC) General Partnership Industrial & Provident Society Limited Liability Partnership (LLP) Limited Partnership Private Company Limited by Guarantee (LTD) Private Limited Company (LTD) Public Limited Company (PLC) Sole Trader Unlimited Company Other Further Organisation Detail (optional) Public Sector Organisation Social Enterprise Partner Living Wage Enterprises Charity A Company Owned & Managed By Women Black and Minority Ethnic (BME) Organisation Social Enterprise (SE) Franchise Voluntary Community Sector (VCS) Mutual Continue Back Cancel

- Once entered select 'Continue'.
- Finally you will be asked to agree to the terms & conditions of the website.
- Click 'Submit Registration' when ready. This will then lead to the message below appearing. Clicking 'Continue' will link you back to the home page.

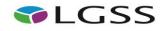

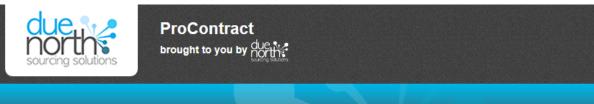

## Thank You

Thank you for registering your details. Your registration will be assessed and you will be notified of the outcome in due course.

### Continue

- You have now completed your registration and will receive two emails from ProContract-Notifications@due-north.com
  - $\circ$  One email for your username
  - One email for your password
- Return to the <u>home page</u> to log in.
- Note: The first time you log in you will be prompted to select the procurement categories you are interested in receiving notifications for and also the regions of interest (East Midlands, East of England etc).

# **C**LGSS

## Logging In and Accessing Contract Opportunities

- Go to <u>https://procontract.due-north.com/Login</u> then enter your login details.
- Click 'Find Opportunities', then on the drop down menu to filter by 'LGSS' by clicking on 'Update' to find the opportunity you are interested in.

| row your results                                                        | Opportunities                                                                                                    |       |                  |                |                 |
|-------------------------------------------------------------------------|----------------------------------------------------------------------------------------------------|-------|------------------|----------------|-----------------|
| Portals                                                                 | 1 2 Next >                                                                                                    |       |                  |                |                 |
|                                                                         | Title                                                                                                    | Buyer | Expression Start | Expression End | Estimated value |
| Organisations                                                           | Cambridgeshire Council - Supply of local bus service 34                                                                                                    | LGSS  | 29/04/2016       | 13/05/2016     | N/A             |
| All                                                                     | Cambridgeshire County Council Mediation and Disagreement Resolution Services for children and young people from 0-25 with Special Educational Needs<br>and Disabilities | LGSS  | 19/04/2016       | 26/05/2016     | N/A             |
| Categories 🔞                                                            | Cambridgeshire Council Transport Framework 2016 VERSION 2                                                                                                    | LGSS  | 13/04/2016       | 19/05/2016     | N/A             |
| There are 0 categories selected                                         | Disabled Facilities Grant Register of Contractors                                                                                                    | LGSS  | 15/02/2016       | 13/05/2016     | N/A             |
| Add UNSPSC categories                                                   | Dynamic Purchasing System (DPS) for Education (Mainstream) Home To School Transport in Cambridgeshire                                                                   | LGSS  | 28/04/2016       | 09/05/2016     | N/A             |
| Add NHS eClass categories                                               | East Cambridgeshire District Council - East Cambridgeshire District Leisure Centre Management Contract                                                                  | LGSS  | 14/03/2016       | 06/05/2016     | N/A             |
| <ul> <li>Add CPV categories</li> <li>Add ProClass categories</li> </ul> | Independent Advocacy Services in Cambridgeshire and Peterborough                                                                                                    | LGSS  | 23/03/2016       | 02/05/2016     | £7,535,969.00   |
|                                                                         | Intelligent Transport Systems, Framework Agreement                                                                                                    | LGSS  | 05/04/2016       | 05/05/2016     | N/A             |
| -                                                                       | LGSS Occupational Health                                                                                                    | LGSS  | 08/04/2016       | 10/05/2016     | N/A             |
| There are 0 regions selected Add new region                             | Local Voluntary and Community Sector Infrastructure Support in Cambridgeshire                                                                                           | LGSS  | 05/04/2016       | 16/05/2016     | £371,772.00     |
| Keywords                                                                | 1 2 Next>                                                                                                    |       |                  |                |                 |

- Click on the title you are interested in and then the '**Register interest in this opportunity**' button.
- The register interest button will then be greyed out and you will need to click on 'My Activities' along the top ribbon and then filter by 'LGSS' by clicking 'Update'.
- This will allow you to then access the online questionnaire and any associated attachments.

# LGSS

## **Drafting and Submitting a Response**

- Log in (if not already logged in) again and click 'My Activities' from the home page.
- On the next page, choose 'LGSS' and click 'update'. Select the opportunity from dropdown list and then click on the title.
- Clicking 'start' against the Data Room 1 event will present you with a screen that gives you general information about the opportunity such as closing date / time, description and any associated attachments including the terms and conditions.

# Activity : Test - Superfast Northamptonshire

### < Back to home page

| ents                                              |                                      |                            | <b>G</b> LGSS                                                          |
|---------------------------------------------------|--------------------------------------|----------------------------|------------------------------------------------------------------------|
| Interest start date: 25/<br>Interest end date 31/ | 08/2016 12:00                        | <u>Hide details   Open</u> | Reinstate this activity Messaging                                      |
| Expressed interest on 25/                         | Not started (Respond by: 31/08/2016) | View details   Start       | You have 0 unread message(s).<br><u>View messages</u><br>Audit history |

- You have the option of informing the buyer of your intent to respond or you can also opt out if you wish. The system will still allow you to opt back in at any time.
- You are firstly required to submit the Non-Disclosure Agreement (NDA) and Ordnance Survey End User document via the Due North messaging area (see page 15 of this guide for instructions as to how to use the messaging area). Upon satisfactory receipt of these documents you will be directly invited to view Data Room 2.

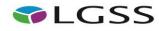

- Note you are required to submit your tender response within the second data room only.
- To access the second data room, click on 'My Activities' and navigate to the opportunity (same steps as on page 10). You will then see Data Room 2 in the list of events. Click 'Start' to enter the data room and to view the contents.
- Within the second data room, click 'Start My Response' to then begin your tender response.
- The response wizard is made up of 3 stages:
  - $\circ$  Details
  - Additional Information
  - Attachments

### <u>Details</u>

• This screen just gives you an overview of the 'ITT response wizard'. When you have read this, click 'Continue'.

### Create ITT response

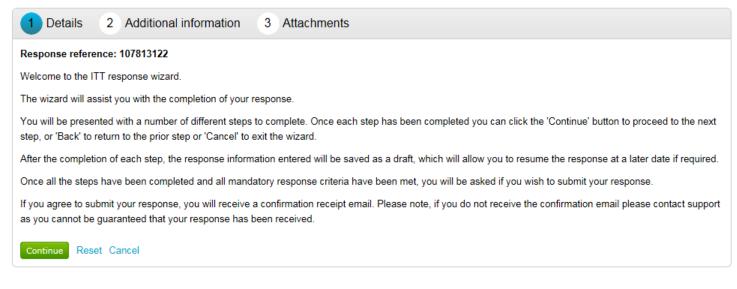

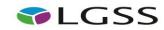

## **Additional Information**

- The next screen allows you to input further details including a supplier reference, but all of these fields are not mandatory.
- Once finished, click on 'Continue'.

Create ITT response

 • Details
 • Additional information
 • Attachments
 Supplier reference (optional)
 •
 •
 123456
 Response information (optional)
 •

 Additional comments (optional)
 •

 Additional comments (optional)
 •

 Reset Cancel Back

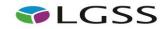

### **Attachments**

• You are required to upload your tender submission via attachment using the 'add attachment' button.

## Create ITT response

| Details      Additional information | 3 Attachments |
|-------------------------------------|---------------|
| No attachments Add attachment       |               |
| Finish Reset Cancel Back            |               |

- You are able to upload more than one attachment at a time. Zip folders can also be uploaded.
- You can upload, replace and delete your attachments prior to submitting your final response to the Local Body.
- Once you have uploaded all relevant attachments, click 'Finish'.
- Your draft response will then be assigned a unique reference number below.

| My re                 | esponse                             | 107813122 Draft |
|-----------------------|-------------------------------------|-----------------|
|                       |                                     |                 |
|                       | Iditional information               | / Edit          |
| <b>Suppl</b><br>12345 | <b>ier reference:</b><br>6          |                 |
|                       |                                     |                 |
| Att                   | tachments                           |                 |
| 8                     | Superfast Northamptonshire Docs.zip | 25 KB           |
| 📥 Ac                  | dd attachment                       |                 |

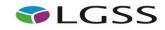

٠

٠

• Once you are happy your response is complete, if you then click the 'Submit response' button. You will then see on screen that your submission has been received.

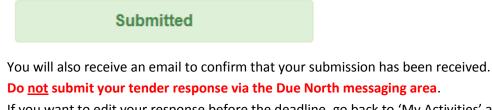

• If you want to edit your response before the deadline, go back to 'My Activities' and click on the contract title again, you will then see a button to edit your response – below.

| Response controls                |
|----------------------------------|
| I would like to edit my response |
| No longer wish to respond        |

- Remember to re-submit your response after you have made the necessary changes.
- Click 'Log Out' when finished.

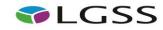

## **Contacting the Buyer**

- All communications with the buyer <u>must</u> be sent through the Due North messaging system
- For technical / navigational queries about the system, Due North must be contacted by telephone on 0330 005 0352 or by email to <u>ProContractSuppliers@proactis.com</u>
- Alternatively you may use the electronic ticket logging system which can be found <u>here</u>. Remember to include as much detail as possible, label your message as "Urgent" (only if time-sensitive) and include your telephone contact information.
- To send a message / clarification question to the buyer regarding the opportunity you are responding to, firstly click on 'View Messages'.

| Messaging                                             |  |
|-------------------------------------------------------|--|
| You have 8 unread message(s).<br><u>View messages</u> |  |

• Click 'Create New Message', entering details of your message (including any attachments) and click 'send message'.

| New message  |              |  |
|--------------|--------------|--|
| To:          | Project team |  |
| Subject:     |              |  |
| Attachments: | Θ            |  |
|              |              |  |
|              |              |  |
|              |              |  |
|              |              |  |
|              |              |  |
|              |              |  |
|              |              |  |
|              |              |  |
| Send message | Cancel       |  |

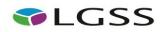

• When a response is sent to your message, you will be notified by <u>ProContract-Notifications@due-north.com</u> and will access the 'View Messages' area to view these.